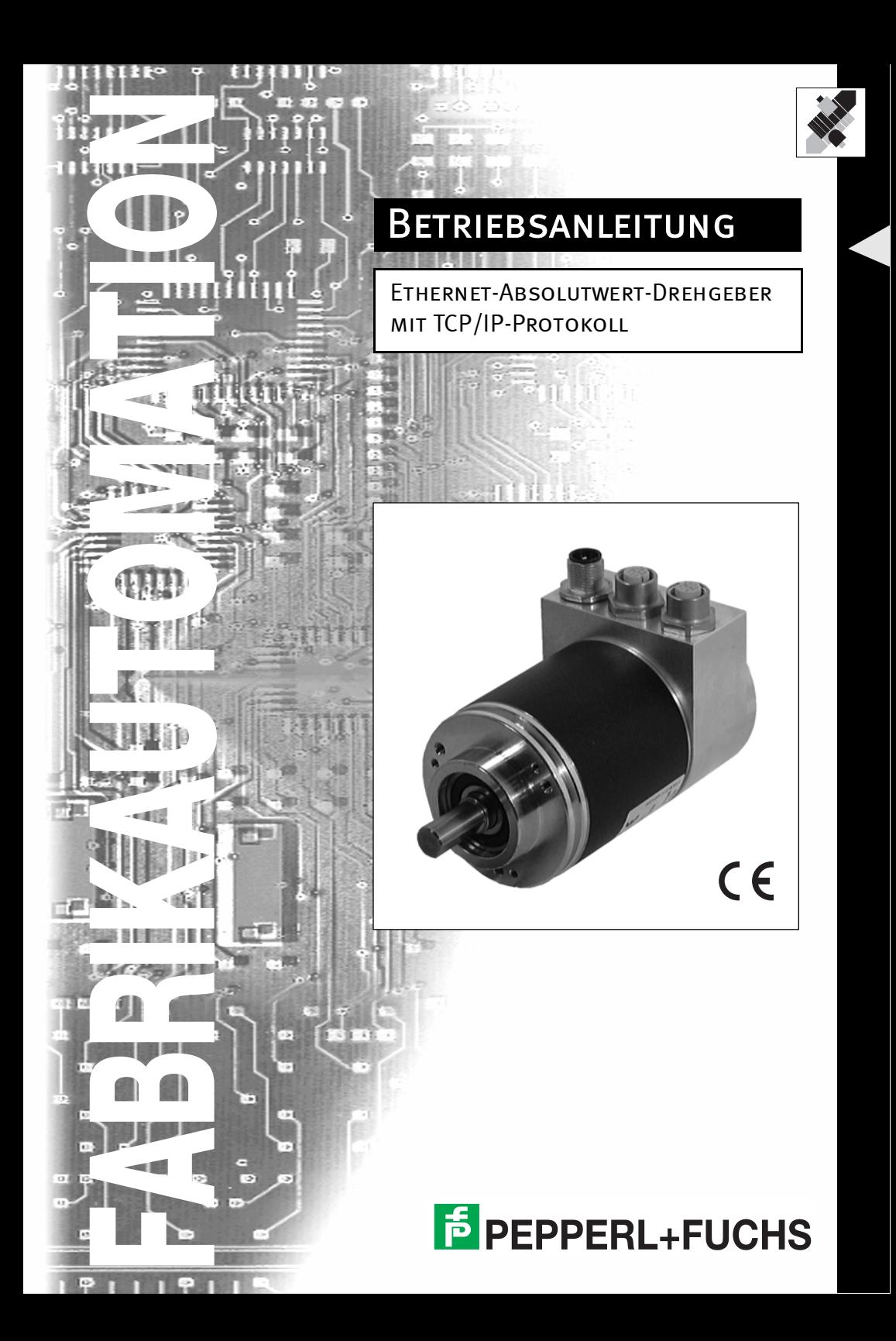

Es gelten die Allgemeinen Lieferbedingungen für Erzeugnisse und Leistungen der Elektroindustrie, herausgegeben vom Zentralverband Elektrotechnik und Elektroindustrie (ZVEI) e.V. in ihrer neuesten Fassung sowie die Ergänzungsklausel: "Erweiterter Eigentumsvorbehalt"

Wir von PEPPERL+FUCHS/VISOLUX fühlen uns verpflichtet, einen Beitrag für die Zukunft zu leisten, deshalb ist diese Druckschrift auf chlorfrei gebleichtem Papier gedruckt.

# **Ethernet Drehgeber mit TCP/IP-Protokoll**

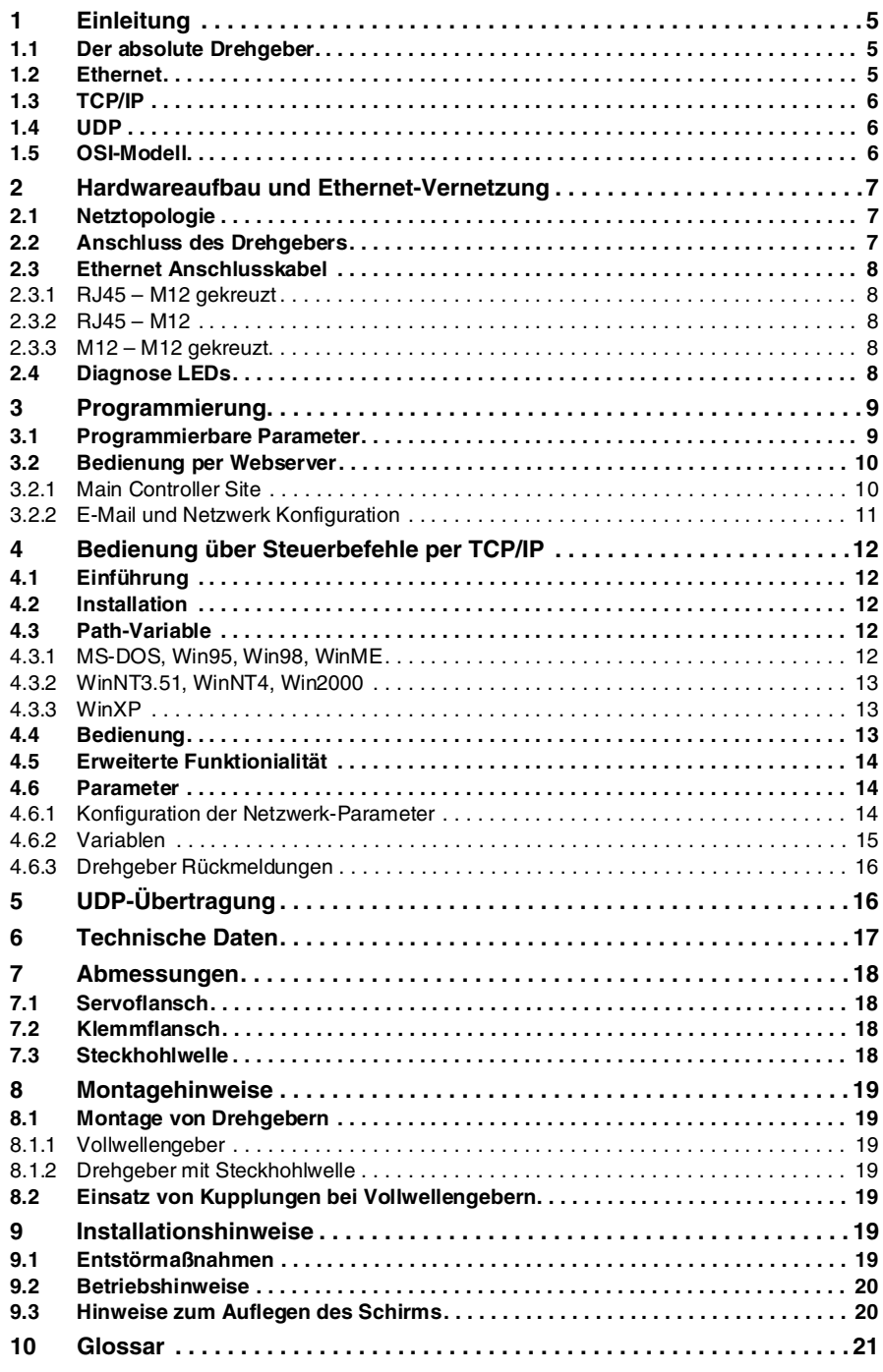

#### **Allgemeine Informationen**

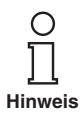

*Dieses Symbol macht den Benutzer auf wichtige Hinweise aufmerksam.*

#### **Sicherheitshinweise**

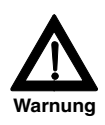

*Beachten Sie bei allen Arbeiten am Drehgeber die nationalen Sicherheitsund Unfallverhütungsvorschriften sowie die nachfolgenden Sicherheitshinweise in dieser Betriebsanleitung. Können Störungen nicht beseitigt werden, ist das Gerät außer Betrieb zu setzen und gegen versehentliche Inbetriebnahme zu schützen. Reparaturen dürfen nur vom Hersteller durchgeführt werden. Eingriffe und Änderungen am Gerät sind unzulässig.*

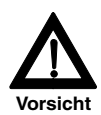

*Den Klemmring nur anziehen, wenn im Bereich des Klemmrings eine Welle eingesteckt ist (Hohlwellendrehgeber). Alle Schrauben und Steckverbinder anziehen bevor der Drehgeber in Betrieb genommen wird.*

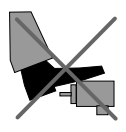

*Nicht auf dem Drehgeber stehen!*

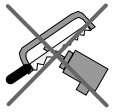

*Antriebswelle nicht nachträglich bearbeiten!*

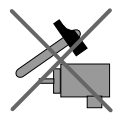

*Schlagbelastung vermeiden!*

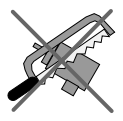

*Gehäuse nicht nachträglich bearbeiten!*

Die Pepperl+Fuchs GmbH in D-68301 Mannheim besitzt ein zertifiziertes Qualitätssicherungssystem gemäß ISO 9001.

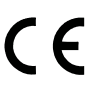

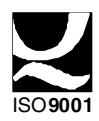

#### **1 Einleitung**

#### **1.1 Der absolute Drehgeber**

Absolute Drehgeber liefern für jede Winkelstellung einen absoluten Messwert. Diese Werte sind als Codemuster auf einer oder mehreren Codescheiben abgebildet. Die Codescheibe wird mittels einer Infrarot-LED durchleuchtet und das erhaltene Bitmuster durch ein Opto-Array detektiert. Die gewonnenen Signale werden elektronisch verstärkt und zur Verarbeitung an das Interface weitergeleitet.

Der Absolutwertgeber hat eine maximale Grundauflösung von 65.536 Schritten pro Umdrehung (16 Bit). In der Multiturn-Ausführung werden bis zu 16.384 Umdrehungen (14 Bit) aufgelöst. Daraus ergibt sich eine Gesamtauflösung von maximal 30 Bit bzw. 1.073.741.824 Schritten. Die Standard-Version wird als Multiturn-Ausführung mit 25 Bit geliefert.

Der Absolutwertgeber überträgt die Daten über Standard- oder Fast-Ethernet (10 Base T, 100 Base T) im Dezimalcode. Er unterstützt derzeit die international standardisierten Protokolle IP, TCP, UDP, http und smtp.

Der Drehgeber verfügt über drei Ausgabewerte, die je nach Bedarf einzeln zu- und abgeschaltet werden können:

- Positionsausgabe
- Geschwindigkeitswert
- Zeitstempel

Folgende Funktionen des Absolutwertgebers lassen sich direkt über den Ethernet-Anschluss parametrieren:

- Messbereich in Schritten pro physikalischer Gesamtauflösung
- Skalierung in Schritten auf den ausgewählten Messbereich
- Drehrichtung (Complement)
- Presetwert

Für die Inbetriebnahme und den Betrieb des Absolutwertgebers ist keine spezifische Software erforderlich, da der Sensor mit jedem marktüblichen Webbrowser ausgelesen und parametriert werden kann. Hierzu enthält der Absolutwertgeber einen Mikro-Webserver, über den HTML-Dokumente mit eingebetteten Java-Applets zur Verfügung gestellt werden. Diese bilden eine weitgehend selbsterklärende graphische Benutzeroberfläche, die in Kapitel 3 eingehender beschrieben wird. Der automatisierte Datenaustausch mit einer Steuerung erfolgt per TCP/IP über einfache Klartextbefehle und Daten im ASCII-Format

#### **1.2 Ethernet**

Getragen werden die derzeitigen Entwicklungen im Bereich Industrial Ethernet in erster Linie durch die Vision eines durchgängigen Zugriffs auf alle Unternehmensdaten über ein einheitliches Kommunikationssystem. Ethernet ist in höheren Unternehmensebenen das unumstrittene Medium der Datenübertragung geworden und zusammen mit anderen IT-Technologien international standardisiert. Durch den Einsatz von IT- und Webtechnologien besteht langfristig die Aussicht, dass die Automatisierungstechnik von den rasanten technologischen Fortschritten in Massenmärkten profitiert.

Aus technischer Sicht steht per Ethernet ein System zur Verfügung, das höhere Datenübertragungsraten ermöglicht als die klassischen Feldbussysteme. Ein derzeit noch nicht gelöstes technisches Problem ist das dem Ethernet zugrunde liegende statistische Zugriffsverfahren, das ein deterministisches Zeitverhalten des Datenaustausches verhindert. An ergänzenden Echtzeitmechanismen wird daher intensiv gearbeitet, z.B Ethernet Powerlink, Ethernet/IP, Profinet oder EtherCat. Durch den Einsatz von Switches bzw. einer entsprechenden Dimensionierung des Netzwerkes lassen sich jedoch schon jetzt Zugriffszeiten erreichen, die für zahlreiche Anwendungen ausreichen. Beim di-

rekten Anschluss des Absolutwertgebers an einen PC über eine 100 Mbit Netzwerkkarte

## **Ethernet Drehgeber mit TCP/IP-Protokoll Einleitung**

lässt sich eine Zykluszeit von unter 2 ms erreichen. Bei Netzwerken mit mehreren Teilnehmern hängen die erreichbaren Zykluszeiten von der Auslastung des Netzwerkes ab.

#### **1.3 TCP/IP**

Gewöhnlich werden Ethernet und TCP/IP in einem Atemzug genannt. In der Tat sind es aber drei eigenständige Begriffe, und man tut gut daran, sie sorgfältig auseinander zu halten. Grundlegend für das Verständnis der Zusammenhänge ist das ISO/OSI-Referenzmodell nach ISO/IEC 7498.

Ethernet beschreibt in diesem Modell eigentlich nur Schicht 1 und 2, trotzdem wird der Begriff in der Automatisierungstechnik oft missverständlich als Bezeichnung für Schicht 1-7 verwendet.

Das IP-Protokoll auf Schicht 3 wurde in den 70er Jahren vom US-Militär entwickelt (MIL-STD 1777) und erlaubt eine universelle Adressierung auch in heterogenen Netzen unabhängig von der eingesetzten Hardware. Weiterhin regelt es die Übertragung eines großen Datenpaketes in Form angepasster Teilpakete. Das bekannte TCP-Protokoll (MIL-STD 1778) stellt eine zuverlässige Datenübertragung sicher.

Die vom Absolutwertgeber unterstützten Protokolle http (RFC 2068) und smtp (MIL-STD 1781) sind Schicht 7 des OSI-Modells zuzuordnen und erlauben beispielsweise den Austausch von Daten und Dokumenten mit einem Webbrowser sowie das Versenden von E-Mails.

Eine sehr gute Einführung in das OSI-Modell und die genannten Protokolle bietet z.B. das Buch "TCP/IP Internet-Protokolle im professionellen Einsatz" von Mathias Hein (5. Auflage, MITP-Verlag, ISBN 3-8266-4079-9).

#### **1.4 UDP**

User Datagram Protocol unterstützt die Übertragung von Daten die nicht zuverlässig übertragen werden müssen. In dem IP-Paket welches wiederum in dem PPP-Paket enthalten ist, wird das UDP-Paket eingebettet. UDP und IP haben Prüfsummen-Bytes und das PPP-Paket hat FCS-Bytes. Allerdings können dadurch nur richtige Daten und das richtige Ziel garantiert werden. Wenn ein Paket verloren geht, wird es nicht zurückgesendet. Nur das TCP-Protokoll ermöglicht das Zurückschicken des Datenpakets an den Absender damit eine erneute Versendung erfolgen kann.

#### **1.5 OSI-Modell**

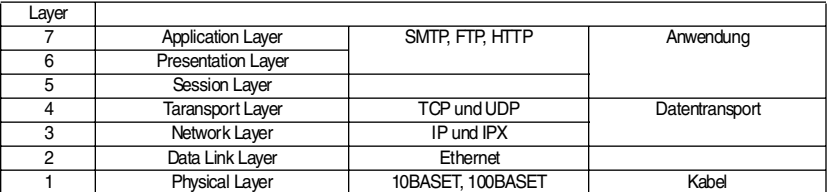

## **Ethernet Drehgeber mit TCP/IP-Protokoll Hardwareaufbau und Ethernet-Vernetzung**

## **2 Hardwareaufbau und Ethernet-Vernetzung**

### **2.1 Netztopologie**

Beim Einsatz von Ethernet sind verschiedene Netzwerktopologien möglich. Der Anschluss des Drehgebers kann sowohl direkt an einen PC über die Netzwerkkarte erfolgen oder indirekt über einen Switch, Hub oder das Unternehmensnetzwerk.

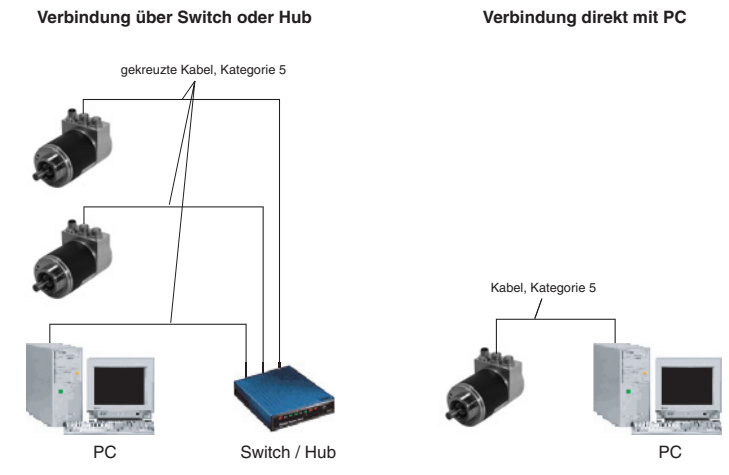

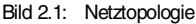

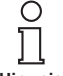

*Beim Anschluss an PC oder Notebook mit zwischengeschaltete Netzwerkkomponenten muss dabei auf die Verwendung eines gekreuzten Netzwerkkabels geachtet werden.*

**Hinweis**

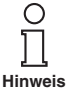

*Zur Erreichung einer Datenübertragungsrate von 100 Mbit muss mindestens ein Kabel der Kategorie 5 verwendet werden. Sollte eine der Netzwerkkomponenten keine Fast-Ethernet-Übertragung ermöglichen, so schaltet der Sensor automatisch auf 10 Mbit um.*

## **2.2 Anschluss des Drehgebers**

Der Drehgeber wird über einen 5-poligen M12-Stecker für die Spannungsversorgung und eine 4 polige, D-kodierte M12-Buchse für die Ethernetübertragung angeschlossen. Die Montageanleitung der Gegenstecker befinden sich auf oder in deren Verpackung.

#### **Steckverbinder Ethernet**

4 polige Buchse, D-kodiert

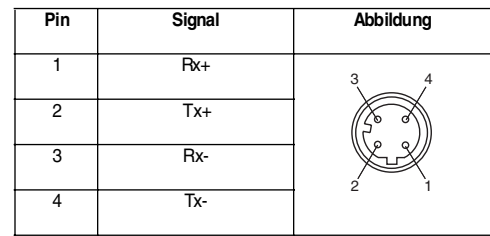

## **Ethernet Drehgeber mit TCP/IP-Protokoll Hardwareaufbau und Ethernet-Vernetzung**

Unsere Ethernet-Drehgeber besitzen eine weitere 4 polige, D-kodierte M12-Buchse und ermöglichen so eine integrierte Hub-Funktionalität.

#### **Stecker Spannungsversorgung**

5 poliger Stecker, A-kodiert

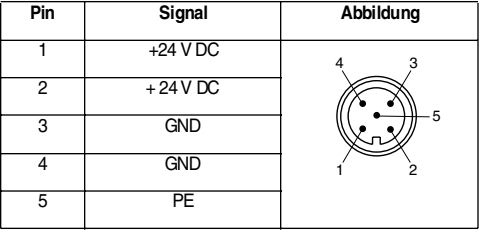

#### **2.3 Ethernet Anschlusskabel**

#### **2.3.1 RJ45 – M12 gekreuzt**

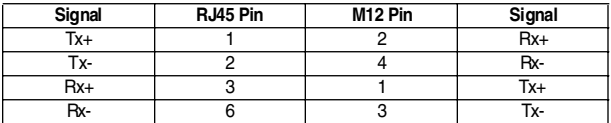

#### **2.3.2 RJ45 – M12**

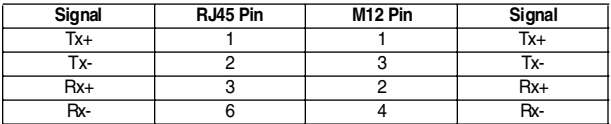

#### **2.3.3 M12 – M12 gekreuzt**

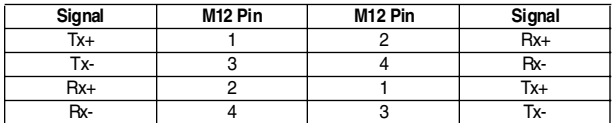

#### **2.4 Diagnose LEDs**

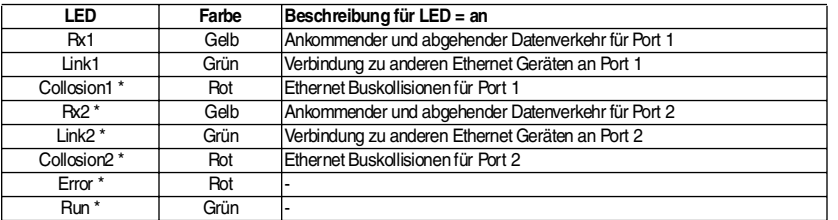

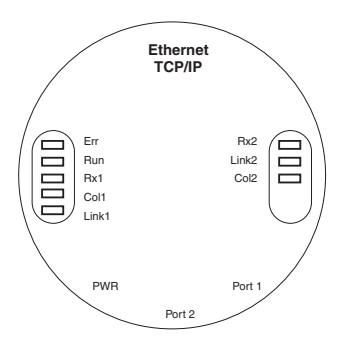

Bild 2.2: Diagnose LEDs

## **3 Programmierung**

#### **3.1 Programmierbare Parameter**

Der Drehgeber verfügt über drei Ausgabewerte, die je nach Bedarf einzeln zu- und abgeschaltet werden können:

- Positionsausgabe
- Geschwindigkeitswert
- Zeitstempel.

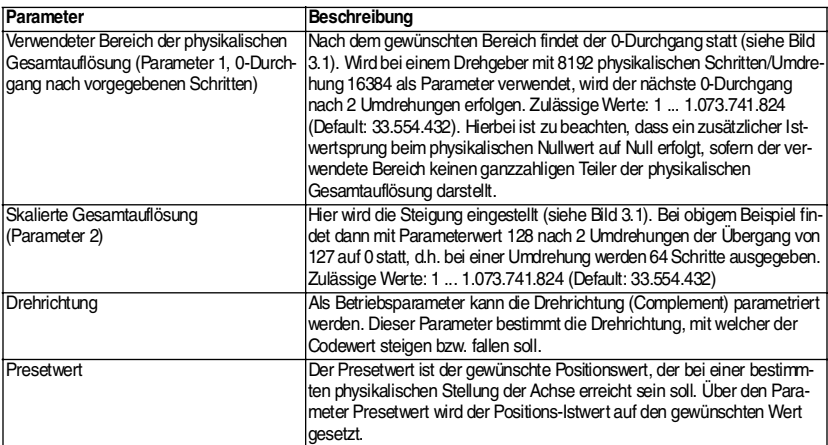

## **Ethernet Drehgeber mit TCP/IP-Protokoll Programmierung**

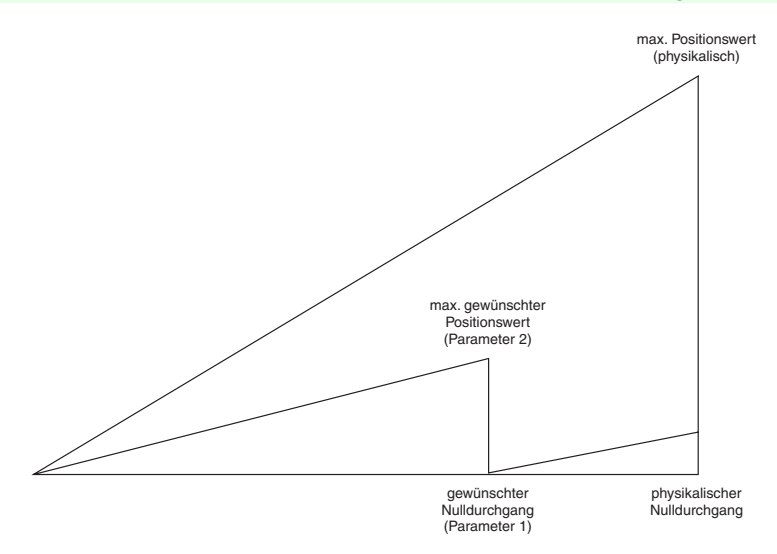

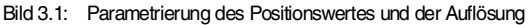

#### **3.2 Bedienung per Webserver**

Mit einem beliebigen WEB-Browser (z.B. Mozilla Firefox, Netscape, Internet Explorer, Opera, ...) kann der Drehgeber angesprochen werden. Hierzu ist lediglich die IP-Adresse einzugeben. Der Drehgeber wird mit der Standard IP-Adresse 10.10.10.10 ausgeliefert. Unter Kapitel 3.2.2 wird gezeigt wie diese geändert werden kann.

#### **3.2.1 Main Controller Site**

Wenn der Drehgeber die Kommunikation mit dem Browser aufgebaut hat, wird eine grafische Startoberfläche angezeigt. Um die Parameter an den Drehgeber zu schicken oder diese auszulesen, muss die Maske "Main Controller Site" geöffnet werden (siehe Bild 3.2). Eine weitere Schaltfläche auf der Startseite "Information about Commands" öffnet eine Maske mit den möglichen Kommandos. Diese sind in Kapitel 4 beschrieben.

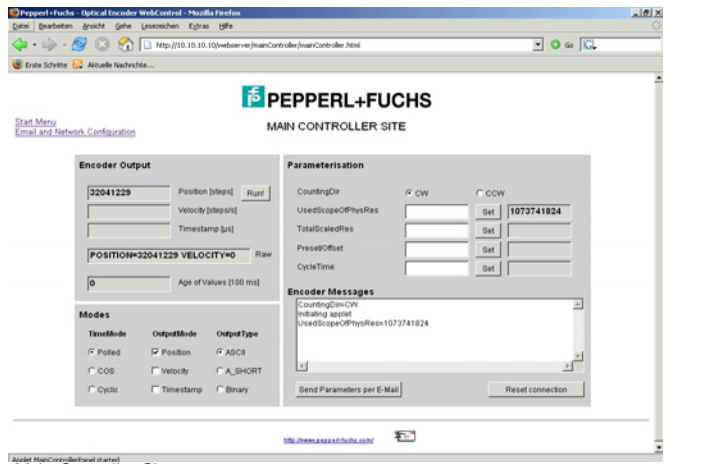

Bild 3.2: Main Controller Site

Copyright Pepperl+Fuchs, Printed in Germany 2010 Magnith Pepperl+Fuchs, Printed in Germany<br>Pepperl+Fuchs GmbH • 68301 Mannheim • Telefon (06 21) 7 76-11 11 • Telefax (06 21) 7 76-27-11 11 • Internet http://www.pepperl-fuch

Ausgabedatum 21.7.05

Ausgabedatum 21.7.05

## **Ethernet Drehgeber mit TCP/IP-Protokoll Programmierung**

Um z.B. den Positionswert kontinuierlich auszulesen, wählen Sie den Cyclic-Mode aus und stellen die gewünschte Zeit ein. Jedes Kommando an den Drehgeber wird in dem Messages-Fenster protokolliert.

#### **3.2.2 E-Mail und Netzwerk Konfiguration**

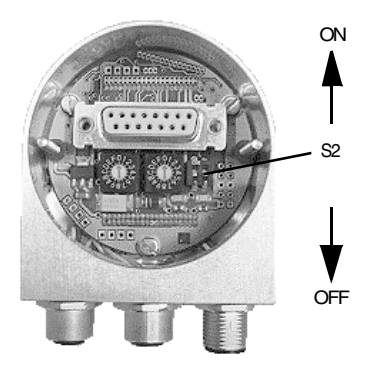

Bild 3.3: Schiebeschalter S2

Der Drehgeber kann über einen in der Mitte der Anschlusshaube befindlichen Schalter mit einer auf 10.10.10.10 fest eingestellten oder über Software einstellbaren IP-Adresse betrieben werden. Befindet sich der Schiebeschalter S2 in Position "OFF", wird die programmierbare IP-Adresse verwendet. Das Konfigurationsfenster kann von der "Main Controller Site" aufgerufen werden. Hier kann auch die E-Mail Konfigurierung vorgenommen werden.

Die beiden Hex-Drehschalter und Schiebeschalter S1 werden bei diesem Produkt nicht verwendet.

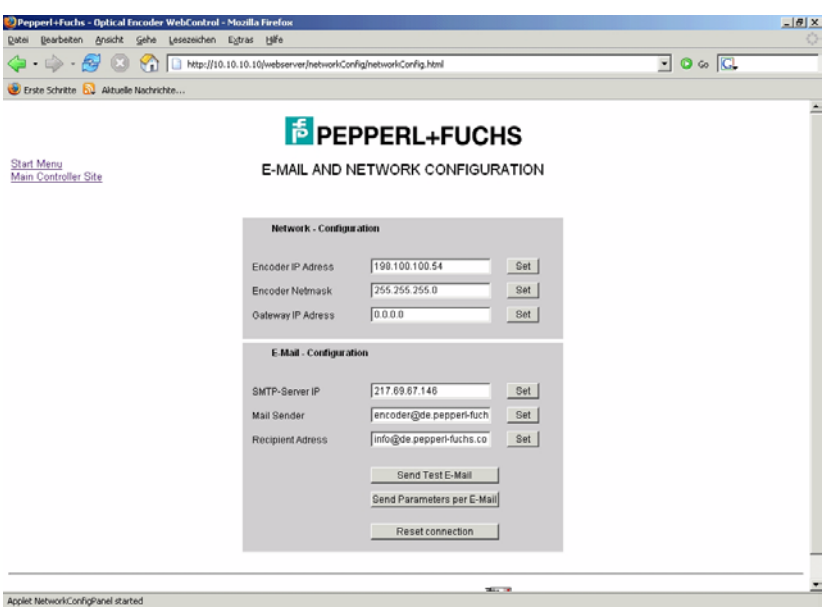

Bild 3.4: E-Mail and Network Configuration screen

## **4 Bedienung über Steuerbefehle per TCP/IP**

## **4.1 Einführung**

Zur automatischen Kommunikation des Drehgebers mit einer Steuerung können Steuerbefehle und Daten im ASCII-Format plattformunabhängig über TCP/IP-ausgetauscht werden. In Kapitel 4.6 sind die entsprechenden Befehle aufgeführt und kurz erläutert. Wie Sie die TCP/IP-Schnittstelle Ihrer Steuerung oder Ihres Betriebssystems ansprechen, entnehmen Sie bitte den zugehörigen Dokumentationen.

Sollten Sie einen PC mit dem Betriebssystem Windows einsetzen, so können Sie die Verbindung zum Sensor wie folgt testen:

- Sie öffnen ein DOS-Fenster und geben IPconfig ein. Als Antwort erhalten Sie die IP-Adresse Ihres Rechners.
- Durch den Befehl "route add <IP-Sensor> <IP-Rechner>" bereiten Sie eine Datenübertragung zur IP-Adresse des Sensors vor. Gegebenenfalls werden Administratorrechte benötigt. Die Default-IP-Adresse des Sensors ist 10.10.10.10.
- Mit dem Befehl "Ping <IP-Sensor>" überprüfen Sie, ob eine Verbindung zum Sensor besteht.

#### **4.2 Installation**

Damit die Befehle übertragen werden können, ist es erforderlich, Java zu installieren und zu konfigurieren. Falls auf Ihrem PC noch kein Java installiert sein sollte, so können Sie dies mit der Installationsroutine auf der beiliegenden CD nachholen. Alternativ können Sie auch die aktuellste Version unter http://java.sun.com/products/j2se herunterladen. Auf der beiliegenden CD oder unserer Internetseite finden Sie zusätzlich unter http:// www.pepperl-fuchs.com, Auswahl "Produkte" einige Java-Programme zur Konfiguration.

- Öffnen Sie dazu ein Datenblatt eines unserer Ethernet-Drehgeber (z. B. EVS58).
- Kopieren Sie die .zip-Datei auf Ihre Festplatte z.B. in das Verzeichnis c:\pf\ethernet
- Entpacken Sie die darin enthaltenen Dateien.

Anschließend müssen Sie die Path-Variable für die Java-Installation und die PEP-PERL+FUCHS-Java-Programme einrichten. Gegebenenfalls müssen Sie die Pfade in der Batchdatei DOS10101010.BAT ändern.

## **4.3 Path-Variable**

#### **4.3.1 MS-DOS, Win95, Win98, WinME**

Hier müssen Sie in c:\Autoexec.bat die erforderlichen Pfade hinter der Path-Zeile hinzufügen. Beispiel:

Path=c:\ms-dos; c:\Programme\Sprachen\BC\BIN

Path=%Path%;c:\pf\ethernet\

Path=%Path%;c:\programme\java\bin

# **Ethernet Drehgeber mit TCP/IP-Protokoll Bedienung über Steuerbefehle per TCP/IP**

#### **4.3.2 WinNT3.51, WinNT4, Win2000**

Unter Start – Einstellungen – Systemsteuerung – System kann unter Umgebung die Systemvariable Path ergänzt werden. Bitte ändern Sie die anderen Pfadeinstellungen nicht ab, sondern fügen nur die benötigten Pfade hinzu! Hierfür werden Administratorrechte benötigt.

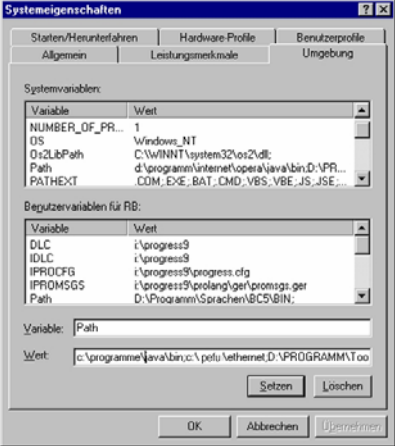

#### **4.3.3 WinXP**

Unter Start – Einstellungen – Systemsteuerung – System - Erweitert – Umgebungsvariablen kann unter Umgebung die Systemvariable Path ergänzt werden. Bitte ändern Sie die anderen Pfadeinstellungen nicht ab, sondern fügen nur die benötigten Pfade hinzu! Gegebenenfalls werden Administratorrechte benötigt.

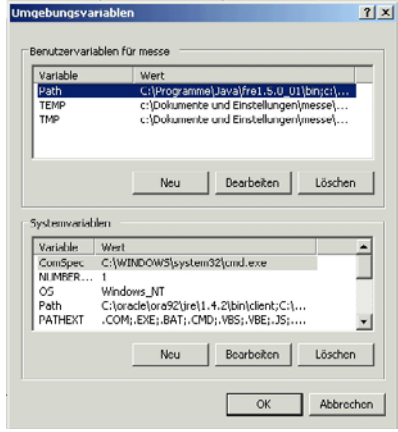

#### **4.4 Bedienung**

Nach starten der Batchdatei<br>DOS10101010 BAT wird die DOS10101010.BAT Verbindung zu dem Drehgeber aufgebaut. Sie können dann z.B. das Kommando "read offset" (bitte Leerzeichen beachten) gefolgt von einem Zeilenumbruch (ENTER) eingeben um den berechneten Offset auszulesen. Die verfügbaren Befehle entnehmen Sie bitte Kapitel 4.6.

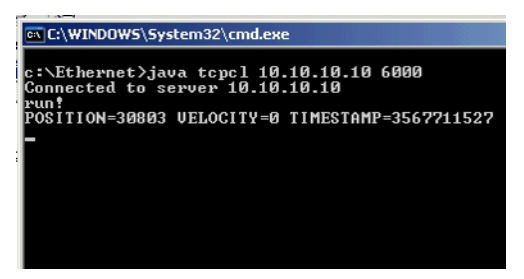

Sollte der Drehgeber im Cyclic-Mode arbeiten, werden in diesem Fenster kontinuierlich die Positi-onswerte ausgegeben. Sie können jedoch trotz-dem ein Kommando eingeben, obwohl Ihre Einga-be durch neue Positionswerte überschrieben wird. Das Java-Programm kann mit STRG + C beendet werden.

## **4.5 Erweiterte Funktionialität**

Auf der beiliegenden CD finden Sie in dem Unterverzeichnis "CD\_Manual+Tools\EthernetEncoderTools\advanced" einen TCP-Client mit erweiterten Funktionen:

- die Zeit zwischen einem gesendetem Kommando und der ankommenden Antwort kann in 10ms-Schritten ausgegeben werden. Diese Funktion kann ein- bzw. ausgeschaltet werden mit Kommando "time" oder "notime".
- Binärwerte die der Drehgeber ausgibt, können innerhalb des TCP-Clients als ASCII-Zeichen ausgegeben werden, solange keine '\0' oder '\n' übertragen werden. Mit Kommando "binary" oder "ASCII" kann der entsprechende Modus umgeschaltet werden. Es findet eine automatische Umschaltung statt, wenn der Drehgeber zwischen Binär- und ASCII-Modus umgeschaltet wird.
- Scrollen der Ausgabe kann mit "scroll" oder "noscroll" ein- bzw. ausgeschaltet werden. Hierdurch kann im cyclic mode der Positions immer in der gleichen Zeile ausgegeben werden.
- "new" erneuert die TCP-Verbindung zwischen diesem TCP-Client und dem Drehgeber
- "exit" beendet den TCP-Client

#### **4.6 Parameter**

#### **4.6.1 Konfiguration der Netzwerk-Parameter**

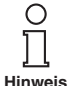

*Bitte beachten Sie die Leerzeichen, Groß- und Kleinschreibung! <Wert> entspricht dem einzugebenden Parameter. Die Kommandos und Parameter sind in einer Zeile einzugeben und durch <ENTER> abzuschließen. "WERT" entspricht der als Parameter ausgegebenen Zahl. Wird ein Parameter aus dem Flash des Drehgebers ausgelesen, erscheint vor der Ausgabe ein Punkt.*

Über folgende Befehle können Sie die Netzwerkeinstellungen des Sensors verändern und auslesen:

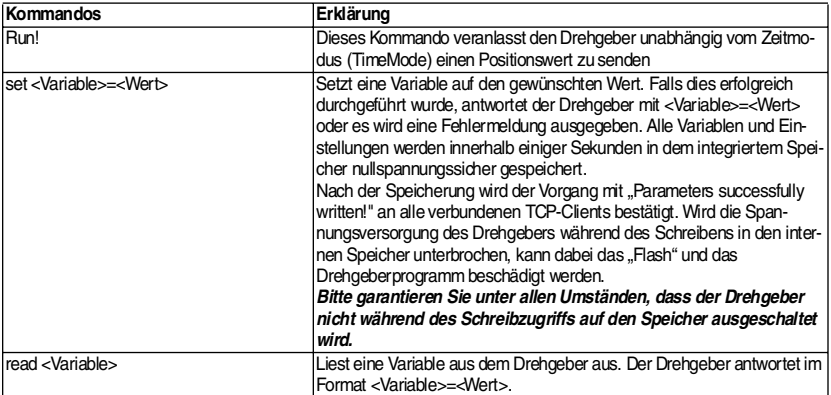

## **Ethernet Drehgeber mit TCP/IP-Protokoll Bedienung über Steuerbefehle per TCP/IP**

## **4.6.2 Variablen**

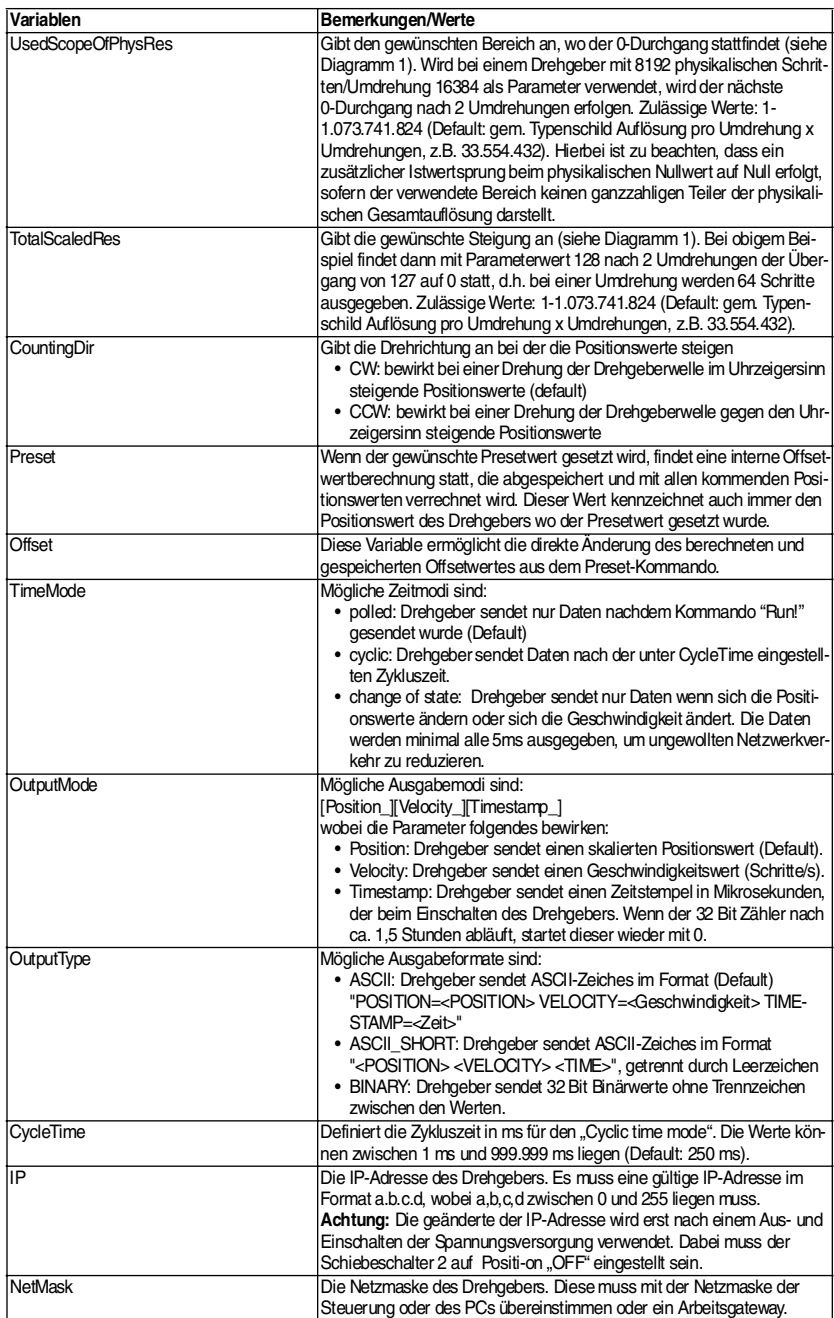

## **Ethernet Drehgeber mit TCP/IP-Protokoll UDP-Übertragung**

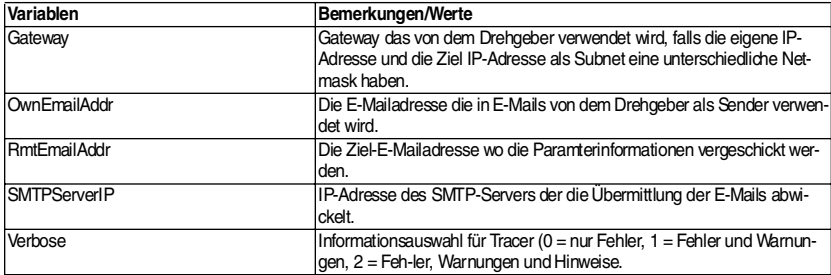

#### **4.6.3 Drehgeber Rückmeldungen**

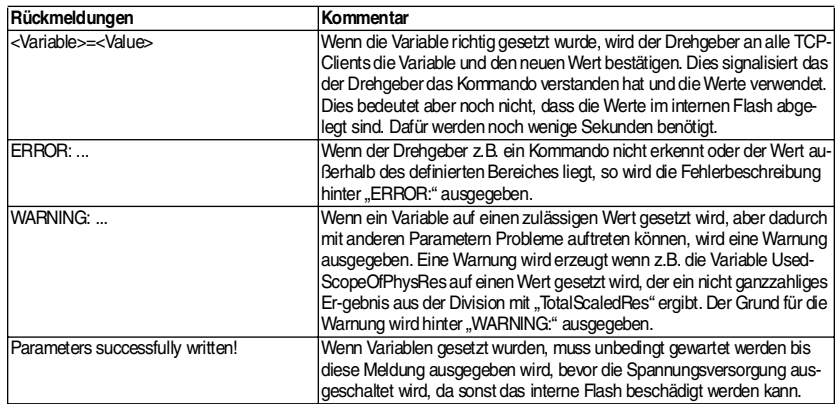

## **5 UDP-Übertragung**

Nach Ausführen der Batch-Datei "UDP\_10101010.bat" wird auf dem PC ein UDP-Client gestartet. Wenn der Drehgeber an dem PC angeschlossen ist, der PC so eingerichtet wurde, dass der Drehgeber über PING angesprochen werden kann, wird nach Eingabe von "run!" der Positionswert ausgegeben. Da UDP nicht verbindungsorientiert arbeitet wie TCP, wird nur der Polled Mode von UDP unterstützt. Zyklische Übertragung der Drehgeberwerte wird von dem UDP-Client nicht unterstützt.

Da UDP keine verbindungsorientierten Zugriffe ermöglicht, muss die Parametrierung über TCP-Betrieb erfolgen. Der Drehgeber ermöglicht UDP-Verbindungen nur über Port 5000. Bei Änderung der IP-Adresse des Drehgebers, muss auch die o.g. Batch-Datei angepasst werden.

ex C:\WINDOWS\System32\cmd.exe

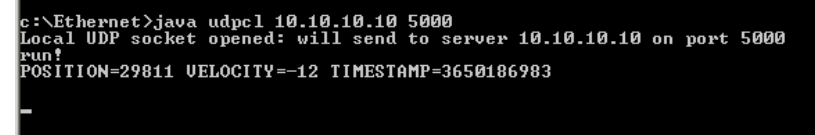

Bild 5.1: Eingabeaufforderung UDP

# **6 Technische Daten**

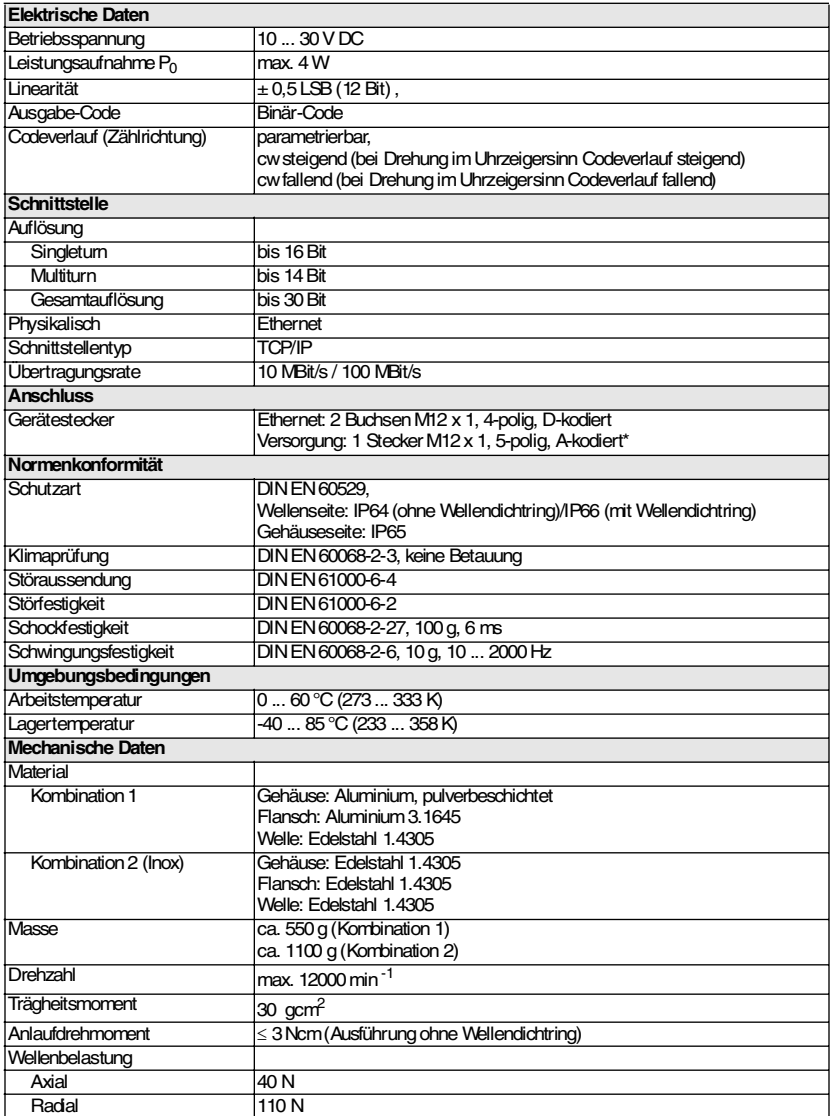

# **7 Abmessungen**

## **7.1 Servoflansch**

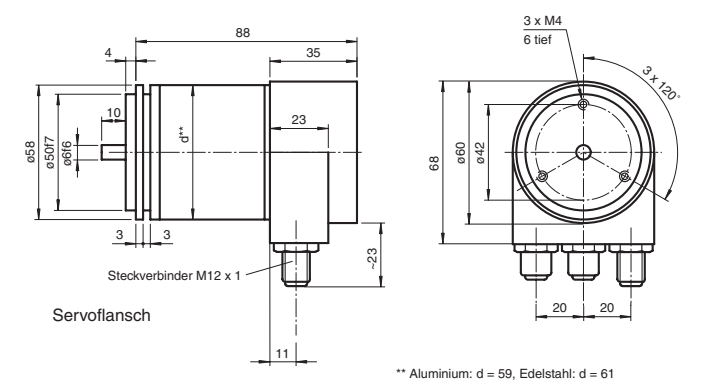

## **7.2 Klemmflansch**

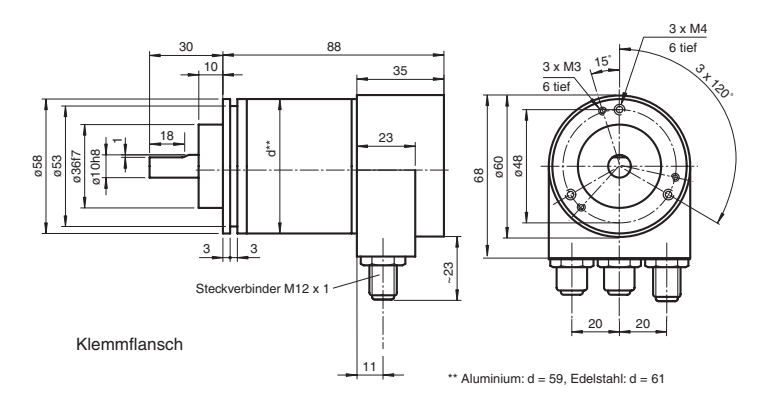

## **7.3 Steckhohlwelle**

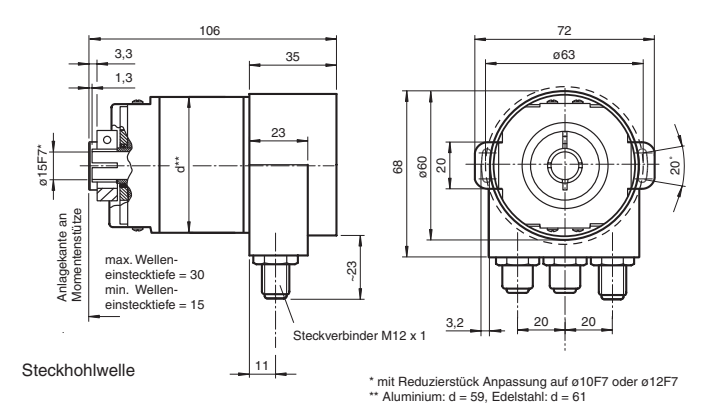

**18** Zumutbare Änderungen aufgrund technischer Verbesserungen vorbehalten. Copyright Pepperl+Fuchs, Printed in Germany Pepperl+Fuchs GmbH • 68301 Mannheim • Telefon (06 21) 7 76-11 11 • Telefax (06 21) 7 76-27-11 11 • Internet http://www.pepperl-fuchs.com

#### **8 Montagehinweise**

#### **8.1 Montage von Drehgebern**

#### **8.1.1 Vollwellengeber**

- Befestigung von Vollwellendrehgebern mit Winkelflansch
- Befestigung von Vollwellendrehgebern mit Spannexzenter
- Befestigung von Vollwellendrehgebern mit Montageglocke

Winkelflansche, Spannexcenter und Montageglocke finden Sie im Zubehörteil unseres Katalogs "Drehgeber".

#### **8.1.2 Drehgeber mit Steckhohlwelle**

• Direkt auf der Antriebswelle

Der Klemmring auf der Hohlwelle darf nur angezogen werden, wenn der Drehgeber auf der Welle des Antriebselements steckt.

Der Hohlwellendurchmesser kann durch ein Reduzierstücke auf geringere Wellendurchmesser angepasst werden (siehe Katalog Drehgeber). Dieses Reduzierstück wird einfach in die Hohlwelle geschoben. Dünnere Wellen des Antriebselements sind wegen der mechanischen Belastungen nicht zu empfehlen.

#### **8.2 Einsatz von Kupplungen bei Vollwellengebern**

Um unzulässig hohe Belastungen der Lager zu vermeiden, ist es unabdingbar, den Vollwellendrehgeber und die Antriebswelle mit einer flexiblen Kupplung zu verbinden.

Fluchtungsfehler wie Radial-, Axial- oder Winkelversatz treten trotz hoch präziser Fertigung und Montage der Antriebswelle auf. Dies wird häufig durch Temperatureinflüsse verursacht. Ein starr montierter Drehgeber bildet mit seiner spielfreien Lagerung und der Lagerung der Antriebswelle ein überbestimmtes System. Die hierbei auftretenden Kräfte zerstören den Drehgeber durch überhöhte Axial- und Radialkräfte.

Je höher die Drehsteifigkeit der Kupplung ist, umso geringer ist der Torsionsfehler zwischen Drehgeber und Antrieb.

Die Rückstellkräfte der Kupplung stehen in direktem Zusammenhang zu der Ausgleichsbewegung der Kupplung. Diese Kräfte dürfen die zulässigen Axial- und Radialkräfte nicht überschreiten.

Der zulässige Wellenversatz des Antriebselementes ist in Tabelle 8.1 aufgeführt:

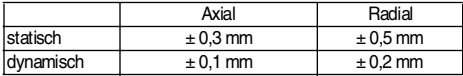

Tabelle 8.1: zulässiger Wellenversatz

Geeignete Kupplungen für alle Anwendungen finden Sie im Zubehörteil unseres Katalogs "Drehgeber".

#### **9 Installationshinweise**

#### **9.1 Entstörmaßnahmen**

Der Einsatz hochentwickelter Mikroelektronik erfordert ein konsequent ausgeführtes Entstör- und Verdrahtungskonzept. Dies umso mehr, je kompakter die Bauweise und je höher die Leistungsanforderungen in modernen Maschinen werden.

Die folgenden Installationshinweise und -vorschläge gelten für "normale Industrieumgebungen". Eine für jede Störumgebung optimale Lösung gibt es nicht.

Beim Anwenden der folgenden Maßnahmen sollte der Geber eine einwandfreie Funktion zeigen:

- Die Verdrahtung des Drehgebers ist in großem Abstand von mit Störungen belasteten Energieleitungen zu legen.
- Kabelquerschnitt des Schirms mindestens 4 mm<sup>2</sup>.
- Kabelquerschnitt mindestens 0.14 mm<sup>2</sup>.
- Die Verdrahtung von Schirm und 0 V ist möglichst sternförmig zu halten.
- Kabel nicht knicken oder klemmen.
- Minimalen Krümmungsradius gemäß der Angabe im Datenblatt des Kabelherstellers einhalten und Zug- sowie Scherbeanspruchung vermeiden.

#### **9.2 Betriebshinweise**

Jeder Pepperl+Fuchs-Drehgeber verlässt das Werk in einem einwandfreien Zustand. Um diese Qualität zu erhalten und einen störungsfreien Betrieb zu gewährleisten, sind die folgenden Spezifikationen zu berücksichtigen:

- Schockeinwirkungen auf das Gehäuse und vor allem auf die Geberwelle sowie axiale und radiale Überbelastung der Geberwelle sind zu vermeiden.
- Die Genauigkeit und Lebensdauer des Gebers wird nur bei Verwendung einer geeigneten Kupplung garantiert.
- Das Ein- oder Ausschalten der Betriebsspannung für den Drehgeber und das Folgegerät (z. B. Steuerung) muss gemeinsam erfolgen.
- Die Verdrahtungsarbeiten sind nur im spannungslosen Zustand durchzuführen.
- Die maximalen Betriebsspannungen dürfen nicht überschritten werden. Die Geräte sind mit Sicherheitskleinspannungen zu betreiben.

## **9.3 Hinweise zum Auflegen des Schirms**

Die Störsicherheit an einer Anlage wird entscheidend von der richtigen Schirmung bestimmt. Gerade in diesem Bereich treten häufig Installationsfehler auf. Oft wird der Schirm nur einseitig aufgelegt und dann mit einem Draht an die Erdungsklemme angelötet, was im Bereich der NF-Technik seine Berechtigung hat. Bei EMV geben jedoch die Regeln der HF-Technik den Ausschlag.

Ein Grundziel der HF-Technik ist, dass HF-Energie über eine möglichst niedrige Impedanz auf Erde geführt wird, da sie sich ansonsten in das Kabel entlädt. Eine niedrige Impedanz erreicht man durch eine großflächige Verbindung mit Metallflächen.

Folgende Hinweise sind zu beachten:

- Der Schirm ist beidseitig großflächig auf "gemeinsame Erde" aufzulegen, sofern nicht die Gefahr von Potenzialausgleichsströmen besteht.
- Der Schirm ist in seinem ganzen Umfang hinter die Isolierung zurückzuziehen und dann großflächig unter eine Zugentlastung zu klemmen.
- Die Zugentlastung ist bei Kabelanschluss an die Schraubklemmen direkt und großflächig mit einer geerdeten Fläche zu verbinden.
- Bei der Verwendung von Steckern sind nur metallisierte Stecker zu verwenden (z. B. Sub-D-Stecker mit metallisiertem Gehäuse). Auf die direkte Verbindung der Zugentlastung mit dem Gehäuse ist zu achten.

## **Ethernet Drehgeber mit TCP/IP-Protokoll Glossar**

## **10 Glossar**

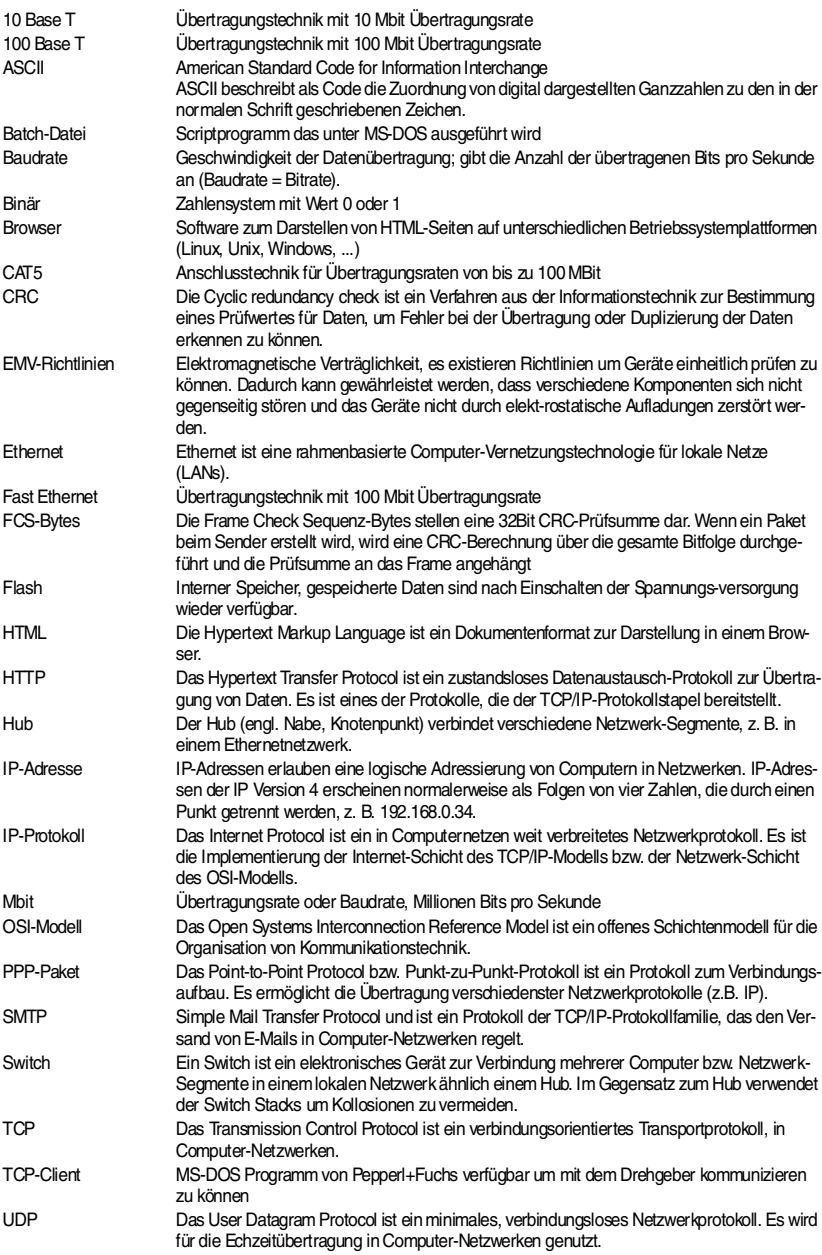

Es gelten die Allgemeinen Lieferbedingungen für Erzeugnisse und Leistungen der Elektroindustrie, herausgegeben vom Zentralverband Elektrotechnik und Elektroindustrie (ZVEI) e.V. in ihrer neuesten Fassung sowie die Ergänzungsklausel: "Erweiterter Eigentumsvorbehalt"

Wir von PEPPERL+FUCHS/VISOLUX fühlen uns verpflichtet, einen Beitrag für die Zukunft zu leisten, deshalb ist diese Druckschrift auf chlorfrei gebleichtem Papier gedruckt.

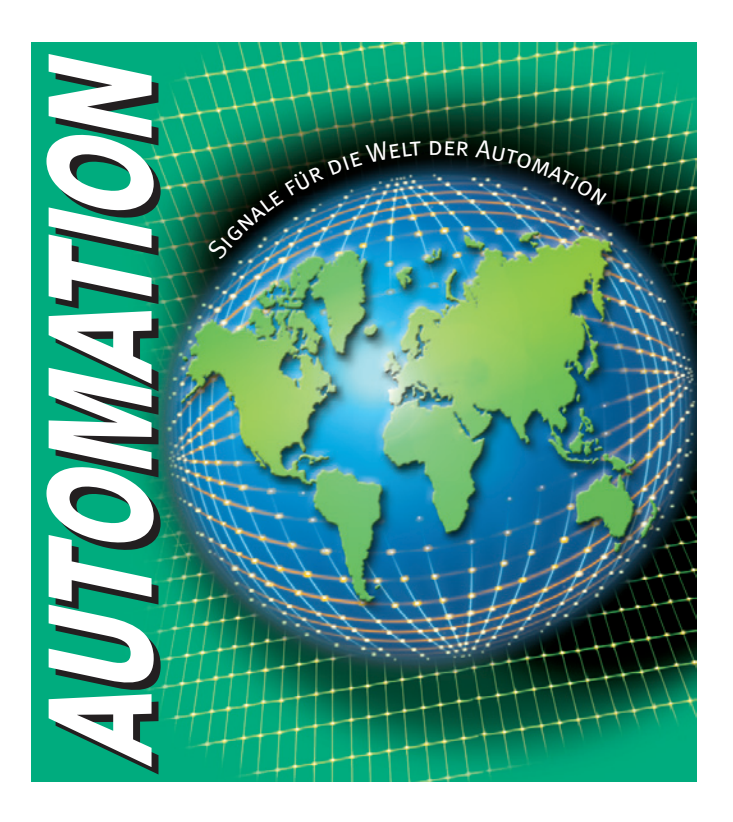

# **www.pepperl-fuchs.com**

# **Tel. (0621) 776-1111 · Fax (0621) 776-27-1111 · E-Mail: fa-info@de.pepperl-fuchs.com**

#### **Zentrale weltweit**

Pepperl+Fuchs GmbH · Königsberger Allee 87 68307 Mannheim · Deutschland Tel. 0621 776-0 · Fax 0621 776-1000 **E-Mail: info@de.pepperl-fuchs.com**

#### **Zentrale USA**

Pepperl+Fuchs Inc. · 1600 Enterprise Parkway Twinsburg, Ohio 44087 · USA Tel. +1 330 4253555 · Fax +1 330 4254607 **E-Mail: sales@us.pepperl-fuchs.com**

#### **Zentrale Asien**

Pepperl+Fuchs Pte Ltd. · P+F Building 18 Ayer Rajah Crescent · Singapore 139942 Tel. +65 67799091 · Fax +65 68731637 **E-Mail: sales@sg.pepperl-fuchs.com**

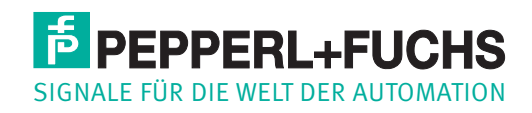